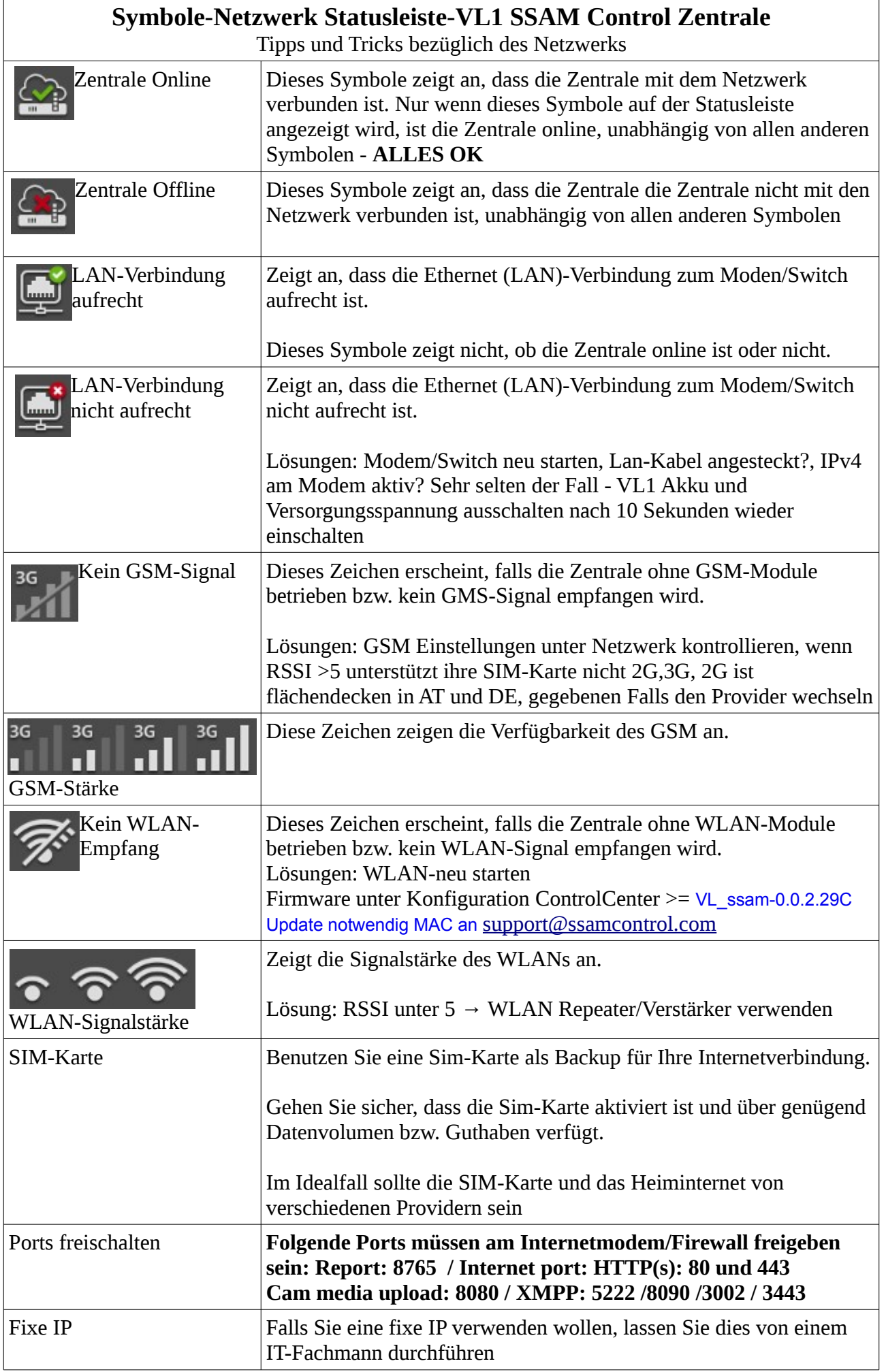

## **Einzelne Funktionen vom SSAM Control System sind nicht erreichbar**

Folgende Ports müssen am Internetmodem/Firewall freigeben sein: Report: 8765 / Internet port: HTTP(s): 80 und 443 Cam media upload: 8080 / XMPP: 5222 /8090 /3002 / 3443

## **Erreichbarkeitstest:**

1. WEB Browser admin.ssamcontrol.com - Zentrale OFFLINE = IT Zuständiger startet Modem/Wifi neu

2. APP funktioniert nicht - weiter mit Lösungsansatz für iOs und Android

## **Lösungsansatz für iOs und Android**

- 1. Smartphone Betriebssystem UPDATE prüfen und eventuell aktualisieren
- 2. Smartphone Neustart durchführen
- 3. SSAM Control APP deinstallieren
- 4. SSAM Control APP neu installieren und alle Freigaben bestätigen und kontrollieren

5. Benachrichtigungen für SSAM Control alles erlauben (z.B. Benachrichtigung über Sperrbildschirm)

6. Benachrichtigung BLE (**B**luetooth **L**ow **E**ngery = derzeit nicht verwendet) deaktivieren